# 如果某個部門的座席在「更多選項」下拉選單中 未獲得「附件」,則對ECE進行故障排除

目錄

簡介 必要條件 需求 採用元件 問題 解決方案 驗證 相關資訊

簡介

本文描述當特定部門的座席在更多選項部分未看到「附件」時,對企業聊天和電子郵件(ECE)進行 故障排除的步驟。

必要條件

- 歐洲經委會11.6
- 整合客服中心企業版(UCCE)11.6

需求

思科建議您瞭解以下主題:

- 歐洲經委會11.6
- UCCF 11.6

採用元件

本文中的資訊係根據以下軟體和硬體版本:

- 歐洲經委會11.6
- UCCE 11.6

本文中的資訊是根據特定實驗室環境內的裝置所建立。文中使用到的所有裝置皆從已清除(預設 )的組態來啟動。如果您的網路正在作用,請確保您已瞭解任何指令可能造成的影響。

#### 問題

當代理響應入站電子郵件時,或者當代理建立出站電子郵件時,他們看不到更多選項下拉選單中的 「附件」。如下圖所示;

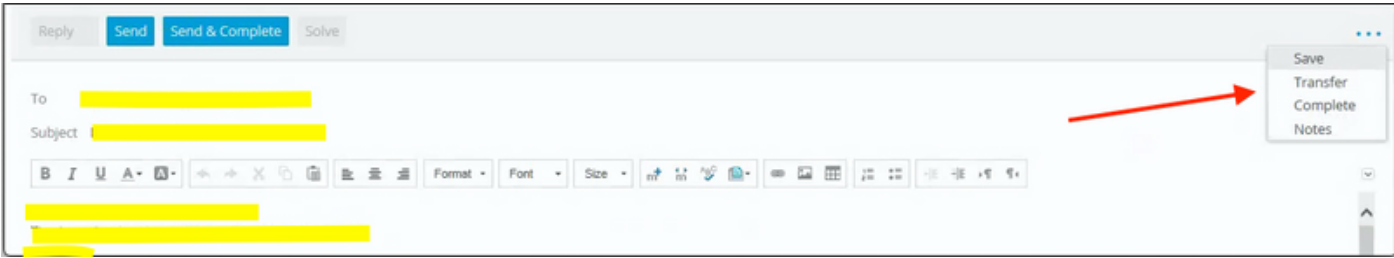

## 解決方案

- 為了解決問題,我們不得不
	- 登入到Pa頁面。
	- 按一下管理。
	- 展開部門∖轉到受影響的部門。
	- 展開設定\展開部門。
	- 選擇設定名稱「電子郵件 阻止附件的條件」;如果值設定為「入站和出站電子郵件」 ,請在此處選擇;然後將其更改為預設的「僅入站電子郵件」;按一下「儲存」。

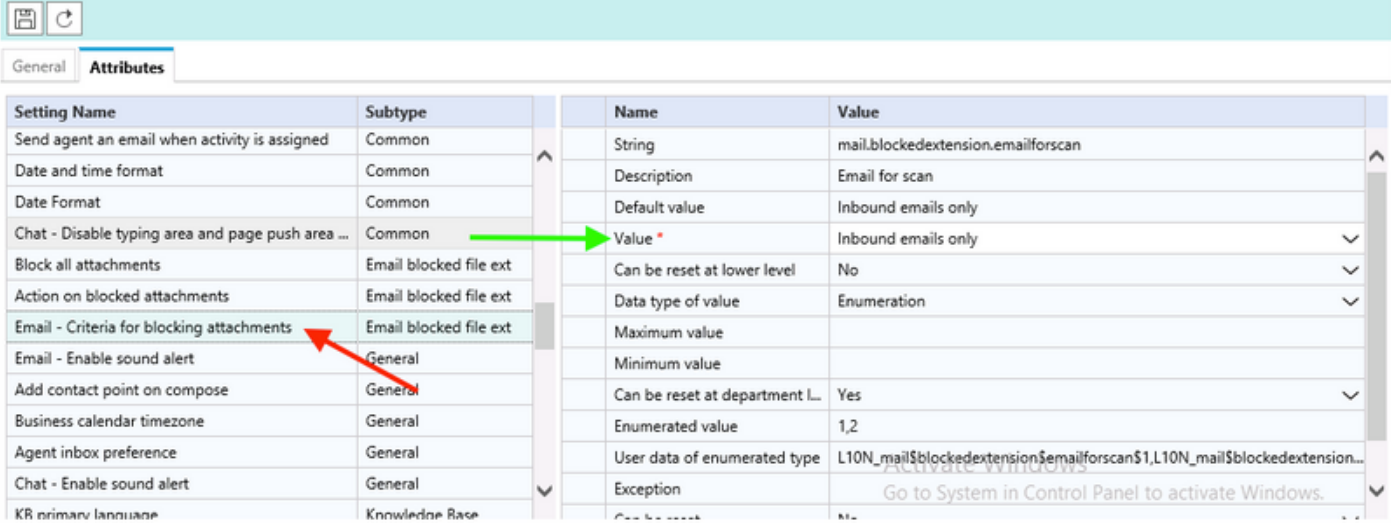

- 然後使用以下步驟重新啟動「擷取器服務」;
	- 從控制檯\按一下系統。
	- 展開分割槽\預設\服務\電子郵件\檢索器。
	- 重新啟動rx例項。

註:確保在變更請求期間和/或維護時段內完成此步驟。另請注意,可能列出了多個rx例 項。

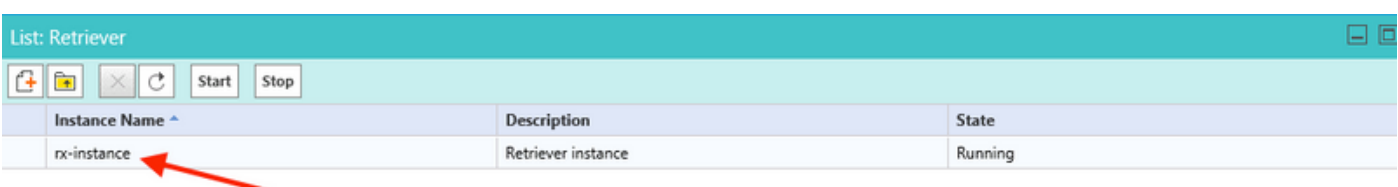

• 使用受影響的代理ID進行測試,並確認是否具有更多選項的「附件」。

## 驗證

問題解決後,代理應該能夠看到「Attachment」(附件)列在「more option」(更多)下拉選單中 ,如下圖所示:

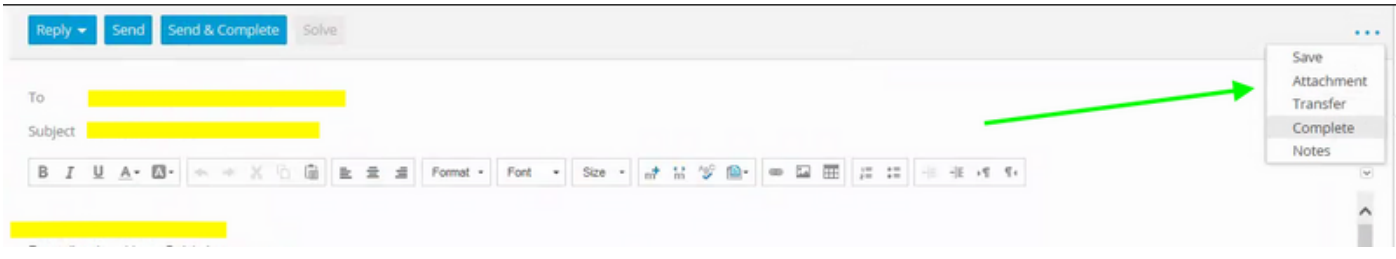

相關資訊

• [企業版聊天與電子郵件管理員指南管理控制檯,](/content/dam/en/us/td/docs/voice_ip_comm/cust_contact/contact_center/enterprise_chat_email/enterprise_chat_email_12_0_1/Maintenance/Guide/ece12_userguide_administration_for_ucce.pdf)

#### 關於此翻譯

思科已使用電腦和人工技術翻譯本文件,讓全世界的使用者能夠以自己的語言理解支援內容。請注 意,即使是最佳機器翻譯,也不如專業譯者翻譯的內容準確。Cisco Systems, Inc. 對這些翻譯的準 確度概不負責,並建議一律查看原始英文文件(提供連結)。